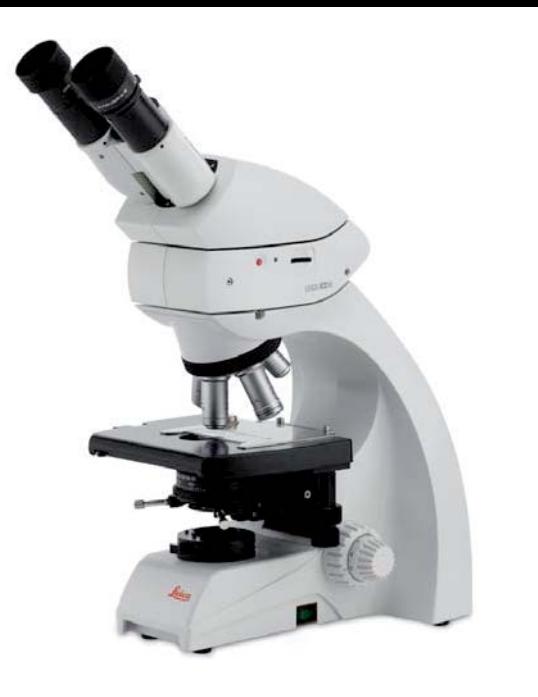

## **Leica DM750 Benutzerhandbuch**

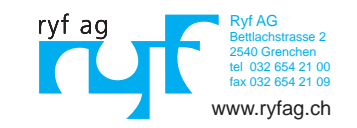

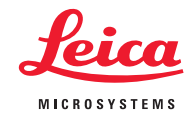

## **Herstellerangaben**

Herausgegeben im Januar 2015 von:

Leica Microsystems (Schweiz) AG Max Schmidheiny Strasse 201 CH-9435 Heerbrugg (Schweiz)

Bei Fragen wenden Sie sich bitte an die Hotline: sms.support@leica-microsystems.com

## **Kapitelübersicht**

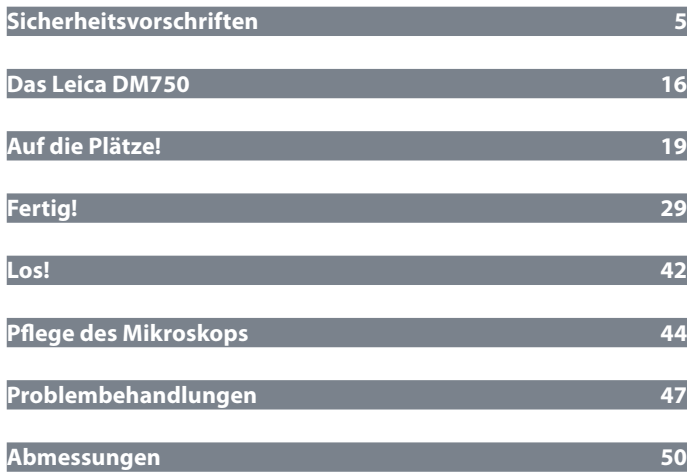

## **Inhalt**

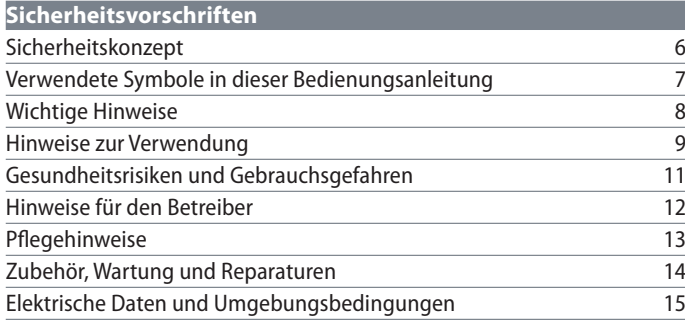

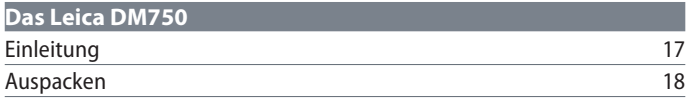

### **Auf die Plätze!**

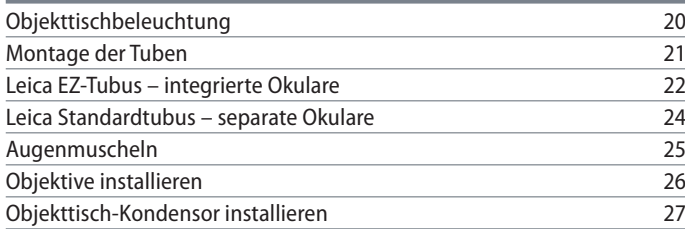

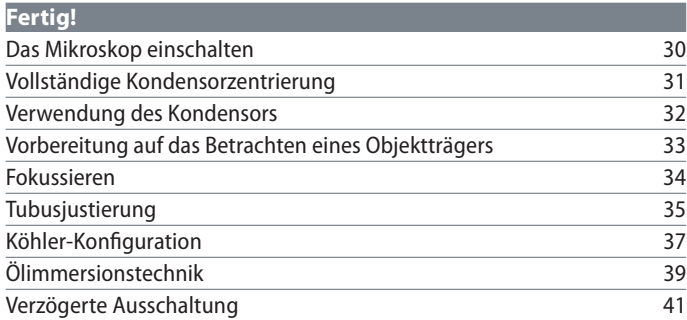

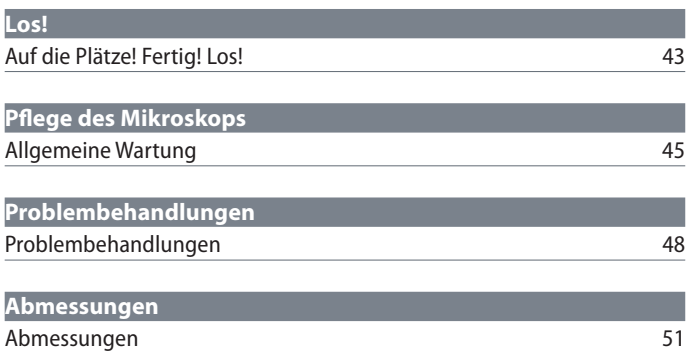

## **Sicherheitsvorschriften**

### **Sicherheitskonzept**

Zu den einzelnen Modulen der Leica DM-Mikroskopieserie erhalten Sie eine interaktive CD-ROM mit sämtlichen relevanten Gebrauchsanweisungen in weiteren Sprachen. Sie muss sorgfältig aufbewahrt werden und dem Benutzer zur Verfügung stehen. Gebrauchsanweisungen und Updates stehen auch zum Download und Ausdrucken auf unserer Website für Sie bereit unter www.leica-microsystems.com.

Die vorliegende Gebrauchsanweisung beschreibt die speziellen Funktionen der einzelnen Module der Leica DM-Mikroskopieserie und enthält wichtige Anweisungen für die Betriebssicherheit, die Instandhaltung und die Zubehörteile.

Die Broschüre "Sicherheitskonzept" enthält weitere Sicherheitsbestimmungen bezüglich Servicearbeiten, Anforderungen und Handhabung des Mikroskops, des Zubehörs und elektrischen Zubehörs sowie allgemeine Sicherheitsvorschriften.

Sie können einzelne Bestandteile des Systems mit Komponenten anderer Hersteller kombinieren. Lesen Sie bitte die Gebrauchsanweisung und die Sicherheitsvorschriften des Lieferanten.

Lesen Sie bitte vor Montage, Inbetriebnahme und Gebrauch die oben zitierten Gebrauchsanweisungen. Bitte beachten Sie insbesondere alle Sicherheitsvorschriften.

Um den Auslieferungszustand zu erhalten und einen gefahrlosen Betrieb sicherzustellen, muss der Anwender die Hinweise und Warnvermerke in diesen Gebrauchsanweisungen beachten.

## **Verwendete Symbole in dieser Bedienungsanleitung**

**Warnung vor einer Gefahrenstelle**

Dieses Symbol steht bei Informationen, die unbedingt zu lesen und zu beach-73 ten sind.

Nichtbeachtung …

- <sup>O</sup> kann zur Gefährdung von Personen führen
- <sup>O</sup> kann zu Funktionsstörungen oder Geräteschaden führen.
- **Warnung vor gefährlicher elektrischer Spannung**

Dieses Symbol steht vor Informationen, die unbedingt zu lesen und zu beachten sind.

Nichtbeachtung …

- <sup>O</sup> kann zur Gefährdung von Personen führen
- <sup>O</sup> kann zu Funktionsstörungen oder Geräteschaden führen.

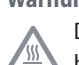

**Warnung vor heißer Oberfläche** Dieses Symbol warnt vor berührbaren heissen Stellen wie z. B. Glühlampen.

#### **Wichtige Information**

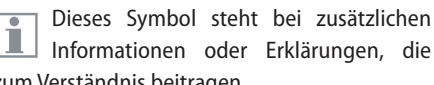

zum Verständnis beitragen.

**Ergänzende Hinweise**

**F** Dieses Symbol verweist innerhalb des Textes auf ergänzende Informationen und Erklärungen.

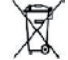

Hinweise zur Entsorgung des Gerätes, von Zubehörkomponenten und von Verbrauchsmaterial

احە

### **Wichtige Hinweise**

#### **Beschreibung**

Das Mikroskop Leica DM750 entspricht dem heutigen Stand der Technik. Dennoch können während des Betriebs Gefahren auftreten. Die möglichen Risiken werden im Folgenden beschrieben.

Vor der Montage, Inbetriebnahme und Gebrauch muss diese Gebrauchsanweisung gelesen werden. Bitte beachten Sie insbesondere alle Sicherheitsvorschriften.

#### **Gebrauchsanweisung**

Die vorliegende Gebrauchsanweisung enthält wichtige Anweisungen für die Betriebssicherheit, die Instandhaltung und die Zubehörteile.

Zu Ihrem Mikroskop Leica DM750 erhalten Sie eine interaktive CD-ROM mit sämtlichen relevanten Gebrauchsanweisungen. Sie muss sorgfältig aufbewahrt werden und dem Benutzer zur Verfügung stehen. Gebrauchsanweisungen und Updates stehen auch auf unserer Website unter www.leica-microsystems.com zum Herunterladen und Ausdrucken zur Verfügung.

#### **Zubehör von Drittanbietern**

Sie können einzelne Bestandteile des Systems mit Komponenten anderer Hersteller kombinieren. Lesen Sie bitte die Gebrauchsanweisung und die Sicherheitsvorschriften des Lieferanten.

#### **Auslieferungszustand**

Um den Auslieferungszustand zu erhalten und einen gefahrlosen Betrieb sicherzustellen, muss der Anwender die Hinweise und Warnvermerke in diesen Gebrauchsanweisungen beachten.

#### **Gesetzliche Vorschriften**

Beachten Sie die allgemein gültigen gesetzlichen und länderspezifischen Vorschriften zur Unfallverhütung und zum Umweltschutz.

#### **EG-Konformitätserklärung**

Elektrisch betriebenes Zubehör ist nach dem Stand der Technik gebaut und mit einer EG-Konformitätserklärung versehen.

## **Hinweise zur Verwendung**

Das Mikroskop Leica DM750 darf nur in geschlossenen Räumen und auf einer festen Unterlage eingesetzt werden.

Das Mikroskop Leica DM750 kann problemlos in Reinräumen eingesetzt werden.

Platzieren Sie das Mikroskop Leica DM750 so, dass Sie es jederzeit vom Stromnetz trennen können. Das Netzkabel muss jederzeit frei zugänglich sein, da es als Trennvorrichtung vom Netz vorgesehen ist.

#### **Ort der Verwendung**

Instrumente in geschlossenen, staubfreien Räumen bei +10 °C bis +40 °C verwenden. Geräte vor Öl, Chemikalien und extremer Luftfeuchtigkeit schützen. Bei Verwendung im Freien Geräte vor Staub und Nässe schützen. Elektrische Geräte nie im Freien benutzen. Elektrische Geräte mindestens 10 cm von der Wand und von brennbaren Gegenständen entfernt aufstellen.

Große Temperaturschwankungen, direkt einfallendes Sonnenlicht und Erschütterungen sind zu vermeiden. Hierdurch können Messungen bzw. mikrofotografische Aufnahmen gestört werden.

Die einzelnen Komponenten brauchen in T. warmen und feucht-warmen Klimazonen besondere Pflege, um einer Fungusbildung vorzubeugen.

#### **Sachwidrige Verwendung**

Montieren Sie nie andere Gerätestecker und schrauben Sie keine mechanischen Teile auseinander, wenn dies nicht in der Anleitung beschrieben ist.

Die in der Gebrauchsanweiı sung beschriebenen Geräte bzw. Zubehörkomponenten sind hinsichtlich Sicherheit oder mögliche Gefahren überprüft worden.

Bei jedem Eingriff in das Gerät, bei Modifikationen oder der Kombination mit Nicht-Leica-Komponenten, die über den Umfang dieser Anleitung hinausgehen, muss die zuständige Leica-Vertretung konsultiert werden!

Bei einem nicht autorisierten Eingriff in das Gerät oder bei nicht bestimmungsgemäßem Gebrauch erlischt jeglicher Gewährleistungsanspruch.

اد

## **Hinweise zur Verwendung (Fortsetzung)**

#### **Transport**

Verwenden Sie für den Versand oder Transport der einzelnen Module nach Möglichkeit die Originalverpackung.

Um Beschädigungen durch Erschütterungen zu vermeiden, alle beweglichen Komponenten, die gemäß Gebrauchsanweisung vom Kunden selbst montiert und demontiert werden können, demontieren und gesondert verpacken.

#### **Entsorgung**

Nach dem Ende der Produktlebenszeit kontaktieren Sie bitte bezüglich der Entsorgung den Leica Service oder den Leica Vertrieb. Beachten Sie bietet die nationalen Gesetze und Verordnungen, die zum Beispiel die EU-Richtlinie WEEE umsetzen und deren Einhaltung sicherstellen.

Wie alle elektronischen Geräte dürfen auch dieses Gerät, seine Zubehörkomponenten und das Verbrauchsmaterial nicht im allgemeinen Hausmüll entsorgt werden! Für die Entsorgung müssen die länderspezifischen Gesetze und Vorschriften angewendet werden.

#### **Einbau in Fremdprodukte**

Beim Einbau von Leica-Produkten in Fremdprodukte ist der Hersteller des Gesamtsystems bzw. derjenige, der es in Verkehr bringt, für die Einhaltung der geltenden Sicherheitsvorschriften, Gesetze und Richtlinien verantwortlich.

## **Gesundheitsrisiken und Gebrauchsgefahren**

#### **Gesundheitsrisiken**

Arbeitsplätze mit Mikroskopen erleichш tern und verbessern die Sehaufgabe, aber sie stellen auch hohe Anforderungen an den Sehapparat und den muskulären Halteapparat des Benutzers. Je nachdem, wie lange ununterbrochen an einem solchen Arbeitsplatz gearbeitet wird, können Sehschwächen und Probleme am Bewegungsapparat auftreten. Daher sollten entsprechende Massnahmen zur Reduzierung der Belastung ergriffen werden:

- <sup>O</sup> Optimale Gestaltung des Arbeitsplatzes
- <sup>O</sup> Häufiger Wechsel der Tätigkeit
- <sup>O</sup> Ausführliche Einweisung des Personals unter Berücksichtigung ergonomischer und arbeitsorganisatorischer Gesichtspunkte

Das ergonomische Optikkonzept und die Konstruktion der Leica Mikroskopiereihe haben zum Ziel, die Beanspruchung des Benutzers auf ein Mindestmaß zu beschränken.

#### **Infektionsgefahr**

Der direkte Kontakt mit Okularen kann ein potenzieller Übertragungsweg für bakterielle und virale Infektionen des Auges sein.

Durch Verwendung persönlicher Okulare T oder aufsteckbarer Augenmuscheln kann das Risiko klein gehalten werden.

#### **Gebrauchsgefahren**

- Das Mikroskop Leica DM750 darf nur an eine geerdete Steckdose angeschlossen werden.
- Das Mikroskop Leica DM750 darf nur in ordnungsgemäßem Zustand betrieben werden.

Die Mikroskopbeleuchtung ist nach EN 62471:2008, unter Anwendung im bestimmungsgemäßen Gebrauch, in der freien Gruppe (Risikogruppe 0).

 Niemals – weder mit noch ohne optische Instrumente – direkt in den LED Strahl der Beleuchtungseinrichtung blicken, da sich hier die Risikoklasse erhöht. Bei Nichtbeachten besteht Gefahr von Augenschäden.

## **Hinweise für den Betreiber**

#### **Hinweise für den Betreiber**

- Stellen Sie sicher, dass nur qualifiziertes Personal mit dem Mikroskop Leica DM750 arbeitet.
- <sup>O</sup> Stellen Sie sicher, dass diese Gebrauchsanweisung immer am Mikroskop Leica DM750 zur Verfügung steht.
- <sup>O</sup> Prüfen Sie regelmässig das sicherheitsgerechte Arbeiten des Personals.
- <sup>O</sup> Instruieren Sie den Benutzer umfassend und erklären Sie ihm die Bedeutung der Warnschilder und -hinweise.
- <sup>O</sup> Legen Sie Zuständigkeiten bei der Inbetriebnahme, im Betrieb und bei der Instandhaltung fest und überwachen Sie die Einhaltung.
- Setzen Sie das Mikroskop Leica DM750 nur in einwandfreiem Zustand ein.
- <sup>O</sup> Melden Sie Produktmängel, die die Sicherheit von Personen gefährden, unverzüglich an Ihre Leica-Vertretung oder an Leica Microsystems (Schweiz) AG, 9435 Heerbrugg, Schweiz.
- Falls Sie Zubehör anderer Hersteller mit dem Mikroskop Leica DM750 verwenden, stellen Sie sicher, dass dieser Hersteller die sicherheitstechnisch unbedenkliche Verwendungsfähigkeit bestätigt und beachten Sie dessen Gebrauchsanweisung.
- Veränderungen oder Instandsetzungen am Mikroskop Leica DM750 dürfen nur durch von Leica ausdrücklich dazu autorisiertem Fachpersonal vorgenommen werden.
- Für die Instandsetzung sind nur Originalteile von Leica zu verwenden.
- Nach Instandsetzung oder technischen Veränderungen muss das Gerät unter Beachtung unserer technischen Vorschriften neu eingestellt werden.
- Wird das Gerät durch nicht autorisierte Personen verändert oder instand gesetzt, wird es unsachgemäss gewartet (soweit die Wartung nicht durch uns vorgenommen wird), oder wird das Gerät unsachgemäss gehandhabt, ist jegliche Haftung von Leica ausgeschlossen.
- <sup>O</sup> Die elektrische Hausinstallation muss der nationalen Norm entsprechen, d. h. eine Fehlerstromschutzschaltung (FI-Schutz) wird vorgeschlagen.

## **Pflegehinweise**

#### **Allgemeine Hinweise**

- <sup>O</sup> Schützen Sie das Mikroskop Leica DM750 vor Nässe, Dünsten und Säuren sowie vor alkalischen und ätzenden Stoffen. Bewahren Sie keine Chemikalien in der Nähe auf.
- <sup>O</sup> Schützen Sie das Mikroskop Leica DM750 vor Öl und Fett. Fetten Sie niemals Führungsflächen und mechanische Teile.
- <sup>O</sup> Beachten Sie die Angaben der Hersteller der Desinfektionsmittel.
- <sup>O</sup> Der Abschluss eines Servicevertrags mit dem Leica Service wird empfohlen.

#### **Reinigung lackierter Teile und Plastik**

- Staub- oder Schutzpartikel sollen mit weichem Pinsel oder fusselfreiem Baumwolltuch entfernt werden
- <sup>O</sup> Entfernen Sie grobe Verunreinigungen mit einem feuchten Einwegtuch.
- Aceton, Xylol oder nitrohaltige Verdünnungen dürfen NICHT verwendet werden.
- Reinigen Sie farbige Oberflächen und Zubehör mit gummierten Teilen nie mit Chemikalien. Dies könnte die Oberflächen beschädigen, und Abriebpartikel könnten Präparate verunreinigen.

**Reinigung von Glasflächen**

- Staub wird mit einem trockenen, fettfreien Haarpinsel entfernt, durch Abblasen mit einem Blasebalg oder durch Absaugen mittels Vakuum.
- <sup>O</sup> Optische Flächen sollten mit einem mit Methanol oder einem handelsüblichen Glasreiniger getränkten fusselfreien Tuch, Linsentuch oder Wattestäbchen gereinigt werden.

احە

## **Zubehör, Wartung und Reparaturen**

#### **Zubehör**

Mit dem Mikroskop Leica DM750 darf ausschliesslich folgendes Zubehör verwendet werden:

- <sup>O</sup> Zubehör der Firma Leica, wie in dieser Gebrauchsanweisung beschrieben.
- Zubehör, dessen sicherheitstechnisch unbedenkliche Verwendungsfähigkeit durch Leica bestätigt wurde.

#### **Wartung**

Das Mikroskop Leica DM750 ist grundsätzlich wartungsfrei. Zur Erhaltung der Betriebssicherheit und Zuverlässigkeit empfehlen wir Ihnen, vorsorglich mit der zuständigen Serviceorganisation Kontakt aufzunehmen.

Sie können dort periodische Inspektionen vereinbaren oder gegebenenfalls einen Wartungsvertrag abschließen.

- Der Abschluss eines Servicevertrags mit dem Leica Service wird empfohlen.
- <sup>O</sup> Bei Instandhaltung dürfen nur Original-Ersatzteile verwendet werden.

#### **Reparaturen und Servicearbeiten**

- <sup>O</sup> Es dürfen nur Original-Ersatzteile von Leica Microsystems verwendet werden.
- Vor dem Öffnen der Geräte Strom abschalten und Netzkabel ziehen.
- <sup>O</sup> Berühren des unter Spannung stehenden Stromkreises kann Personen schädigen.

#### **Service-Adresse**

Bei Fragen oder Problemen wenden Sie sich bitte an folgende Adresse: stereo.service@leica-microsystems.com

## **Elektrische Daten und Umgebungsbedingungen**

#### **Sicherungswechsel**

Trennen Sie das Gerät vom Netz, bevor Sie Sicherungen auswechseln. Das Leica DM750 beinhaltet zwei Sicherungen, die sich hinter dem Netzkabelfach befinden.

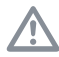

Verwenden Sie nur Sicherungen vom Typ: 5×20 mm, 1 A/250 V, flinke Sicherung (# 13RFAG30003)

#### **Elektrische Daten**

Input: 100–240 V, 50/60 Hz, 5 W (3 W LED)

Allgemeine Sicherheitshinweise

Dieses Gerät der Schutzklasse 1 ist gemäß folgenden Sicherheitsbestimmungen für elektrische Meß-, Steuer-, Regel- und Laborgeräte gebaut und geprüft:

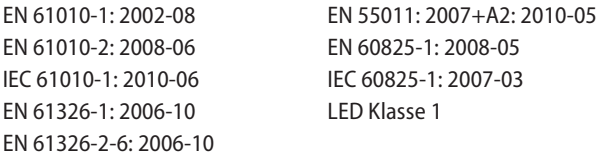

Um diesen Auslieferungszustand zu erhalten und einen gefahrlosen Betrieb sicherzustellen, muss der Anwender die Hinweise und Warnvermerke beachten, die in dieser Bedienungsanleitung enthalten sind.

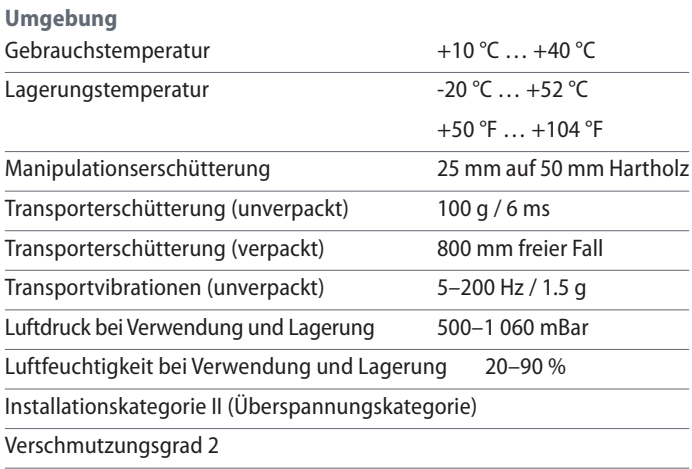

## **Das Leica DM750**

 $\overline{\phantom{a}}$ 

## **Einleitung**

Vielen Dank für den Kauf des Kombinationsmikroskops Leica DM750 von Leica Microsystems. Das besondere Design und das breite Spektrum an Zubehöroptionen machen dieses Mikroskop zu einem hochwertigen, vielseitig einsetzbaren Gerät.

Das Gerät sollte nur wie beschrieben <u>/ ''</u> eingesetzt werden. Unsachgemäßer Gebrauch kann zu einer Gefährdung des Bedienpersonals führen.

 $\overline{\phantom{a}}$ 

### **Auspacken**

- <sup>O</sup> Entnehmen Sie das Mikroskop und die separaten Komponenten vorsichtig aus dem Umkarton.
- <sup>O</sup> Prüfen Sie, ob alle Komponenten unversehrt sind.
- <sup>O</sup> Prüfen Sie, ob die Komponenten der vorgesehenen Konfiguration entsprechen.
- · Optionale Komponenten wie Kontrastzubehör, Kameraadapter, Kameras und Tragkoffer werden nicht als Teil der Standardausstattung geliefert. Diese Komponenten werden in separaten Paketen versandt.
- <sup>O</sup> Bitte bewahren Sie das Verpackungsmaterial auf. Es kann im Bedarfsfall für die sichere Lagerung und den Transport des Geräts verwendet werden.

اد

## **Auf die Plätze!**

 $\overline{\phantom{a}}$ 

## **Objekttischbeleuchtung**

#### **Objekttischbeleuchtung**

Für das Leica DM750 stehen zwei Arten  $\overline{\bullet}$ Ш der Objekttischbeleuchtung zur Verfügung. Stellen Sie fest, welche Art von Beleuchtung bei Ihrem Gerät vorliegt, da dies zu einem späteren Zeitpunkt wichtig ist.

### **Typ 1: Standardbeleuchtung**

Einstellbare Kondensorzentrierung mit bereitgestelltem Werkzeug

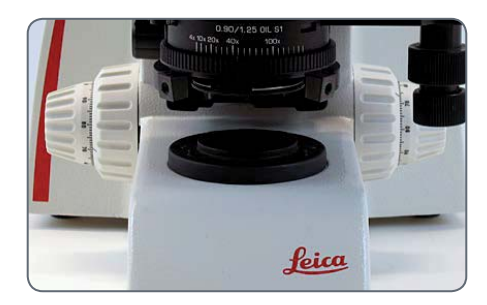

**Typ 2: Köhlersche Beleuchtung** Einstellbare Kondensorzentrierung mit Flügelschrauben und einstellbarer Köhler-Feldblende

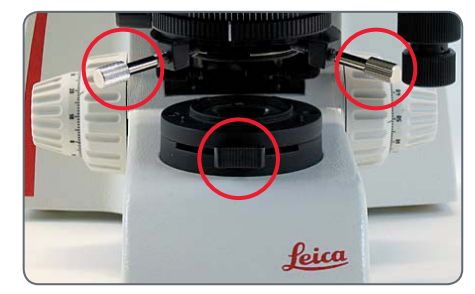

## **Montage der Tuben**

#### **Verwendetes Werkzeug**

<sup>O</sup> Inbusschlüssel

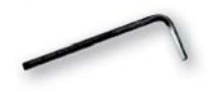

Es gibt zwei Arten von Tuben. Stellen Sie ī fest, welche Art von Tubus Sie verwenden:

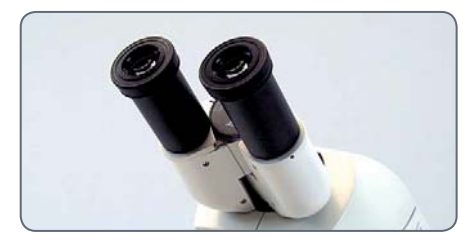

Typ 1: Leica EZ-Tubus mit integrierten Okularen

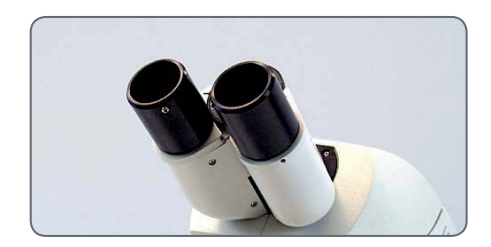

Typ 2: Standardtubus mit separaten Okularen

1. Lockern Sie den Gewindestift (oben am Stativ) mit dem mitgelieferten Inbusschlüssel.

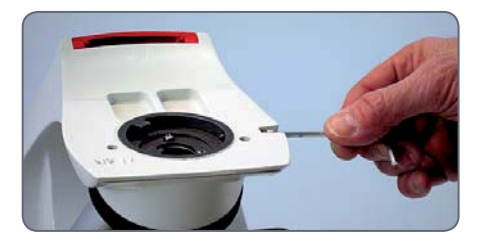

2. Setzen Sie den Schwalbenschwanz in die Stativhalterung ein und ziehen Sie den Gewindestift an (ohne zu viel Kraft anzuwenden). Dadurch wird der Tubus – unabhängig von der gewählten Rotation – präzise auf der optischen Achse des Mikroskops platziert.

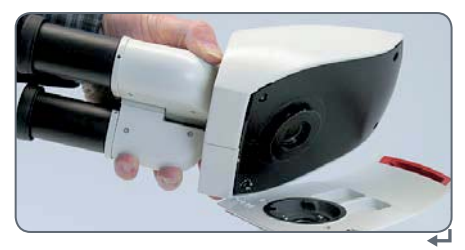

## **Leica EZ-Tubus – integrierte Okulare**

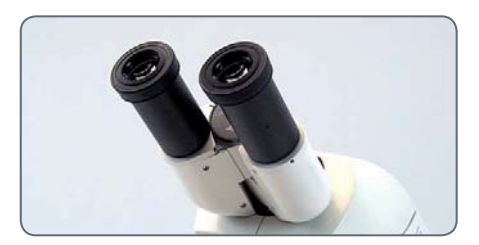

Leica EZ-Tubus mit integrierten Okularen

Zum Drehen des Leica EZ-Tubus lockern  $\overline{\bullet}$ П Sie den Gewindestift am Stativ oder ersetzen den Gewindestift durch die (optionale) unverlierbare Flügelschraube.

1. Um die unverlierbare Flügelschraube zu verwenden, entfernen Sie den mit dem Stativ gelieferten Gewindestift.

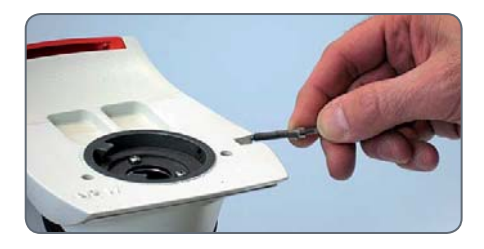

Achten Sie darauf, dass der Flügelschraubenanteil der unverlierbaren Flügelschraube vollständig gelöst ist, bevor Sie sie am Stativ verwenden:

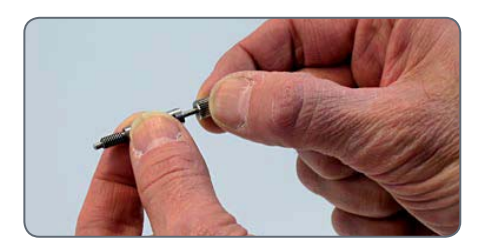

2. Montieren Sie den Leica EZ-Tubus wieder auf dem Stativ.

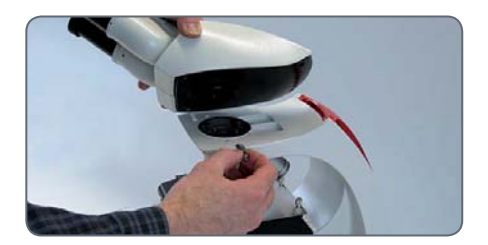

3. Ziehen Sie die unverlierbare Flügelschraube mit dem im Lieferumfang enthaltenen Schraubenschlüssel an.

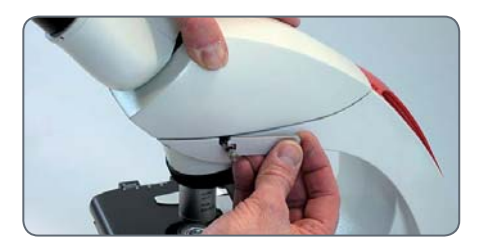

اد

## **Leica EZ-Tubus mit integrierten Okularen (Fortsetzung)**

Jetzt können Sie den Leica EZ-Tubus  $\overline{\bullet}$ drehen, indem Sie die unverlierbare Flügelschraube lockern, den Tubus in die gewünschte Position bringen und die unverlierbare Flügelschraube wieder anziehen.

Die Okulare sind bereits in den Leica  $\overline{\bullet}$  $\blacksquare$ EZ-Tubus integriert und voreingestellt; daher ist keine Justierung oder Montage der Okulare erforderlich.

Fahren Sie fort mit dem Abschnitt "Augenmuscheln" auf Seite 25.

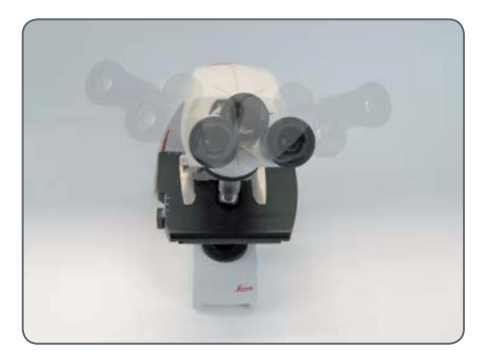

## **Leica Standardtubus – separate Okulare**

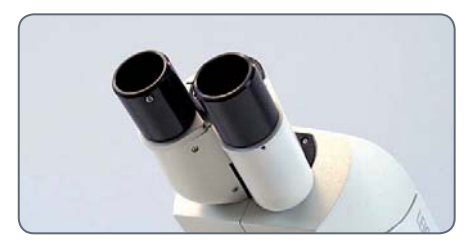

Standardtubus; Tuben enthalten noch nicht die **Okulare** 

Der Standardtubus beinhaltet einen  $\overline{\bullet}$ л drehbaren Schwalbenschwanz. Daher können Sie den Standardtubus frei in alle Richtungen drehen.

1. Setzen Sie die Okulare in die Tuben ein.

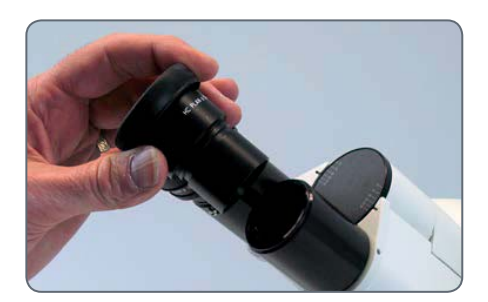

2. Sichern Sie die Okulare in den Tuben durch Anziehen der silbernen Schrauben an der Unterseite der Tuben mit einem Standard-Kreuzschlitzschraubendreher (nicht im Lieferumfang enthalten).

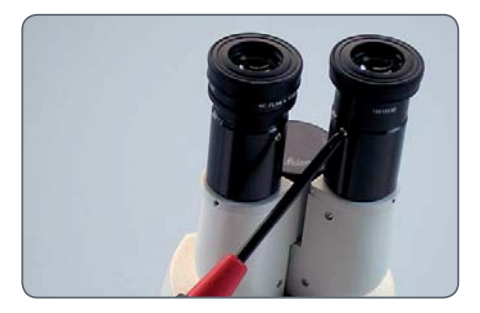

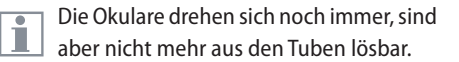

لسنة

## **Augenmuscheln**

Wenn Sie beim Arbeiten am Mikroskop  $\overline{\bullet}$  $\boxed{\mathbb{I}}$  eine Brille tragen, lassen Sie die Gummi-Augenmuscheln nach unten geklappt. Wenn Sie keine Brille tragen, finden Sie es vielleicht hilfreich, die Gummi-Augenmuscheln nach oben zu klappen, um ihre Augen gegen das Umgebungslicht abzuschirmen.

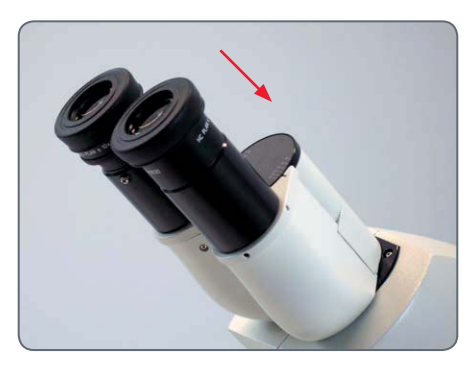

Wenn Sie eine Standardmikroskopkonfi- $\overline{\bullet}$  $\boxed{\mathbf{I}}$  guration gekauft haben, sind die Objektive bereits am Objektivrevolver befestigt, und der Objekttisch-Kondensor ist auf dem Stativ montiert. Fahren Sie in diesem Fall mit dem Abschnitt "Betrieb" auf Seite 30 fort. Wenn Sie Ihr Leica DM750 in Form einzelner Komponenten und nicht entsprechend der Standardkonfiguration erworben haben, fahren Sie bitte mit dem Abschnitt Objektive installieren" auf Seite 26 fort.

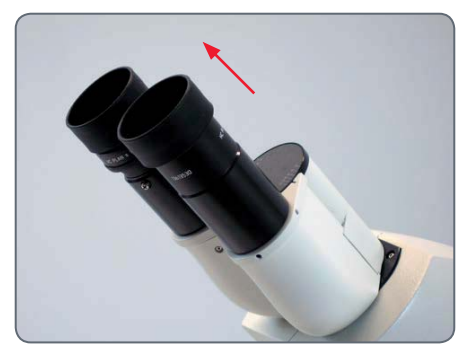

## **Objektive installieren**

**Objektive installieren**

Drehen Sie den Objektivrevolver immer  $\sqrt{N}$ mithilfe des Rändelrings am Objektivrevolver.

Während Sie den Objektivrevolver im Uhrzeigersinn drehen, montieren Sie die Objektive, indem Sie sie – bei der niedrigsten Vergrößerung beginnend – in die Öffnungen des Objektivrevolvers schrauben.

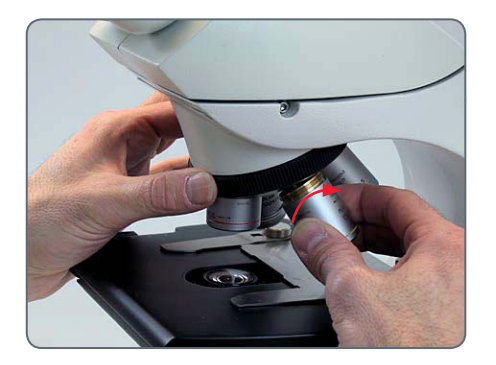

اد

## **Objekttisch-Kondensor installieren**

#### **Objekttisch-Kondensor**

Das Leica DM750 ist mit einer offenen  $\overline{\bullet}$ Щ Halterung für den Objekttisch-Kondensor ausgestattet, das heißt, der Kondensor muss installiert werden.

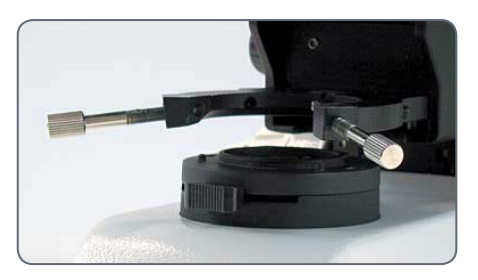

Die Halterung des Objekttisch-Kondensors ist offen

1. Fahren Sie den Objekttisch mithilfe des Grobfokussierknopfes an der Seite des Mikroskops bis zum Anschlag nach oben.

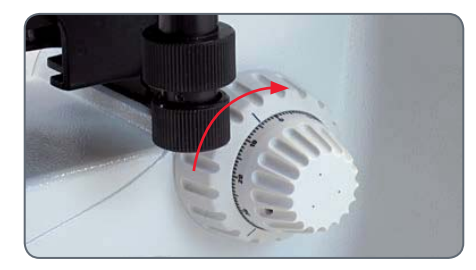

2. Bringen Sie die Kondensorhalterung mithilfe des Kondensorfokussierknopfes links an der Tischaufnahme in die tiefste Stellung.

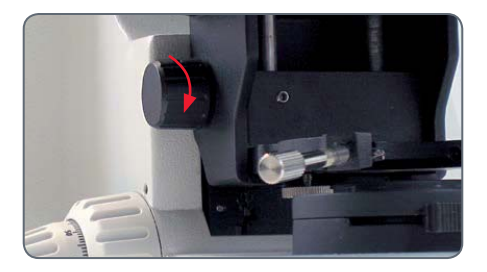

3. Lösen Sie die beiden Stellschrauben (bzw. Flügelschrauben bei einem Köhler-Stativ) an der Kondensorhalterung.

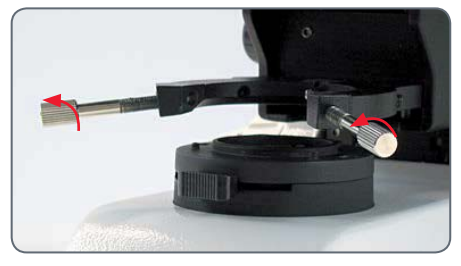

للم

## **Objekttisch-Kondensor installieren (Fortsetzung)**

4. Schieben Sie den Objekttisch-Kondensor unter dem Objekttisch in die Halterung, indem Sie den Positionierstift an der Unterseite des Kondensors auf den Schlitz an der Rückseite der Gabel ausrichten.

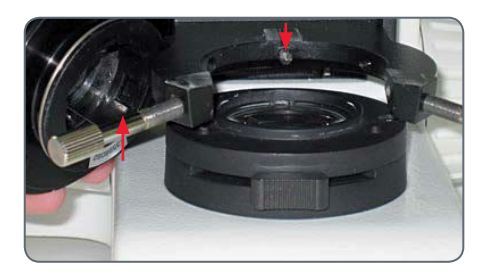

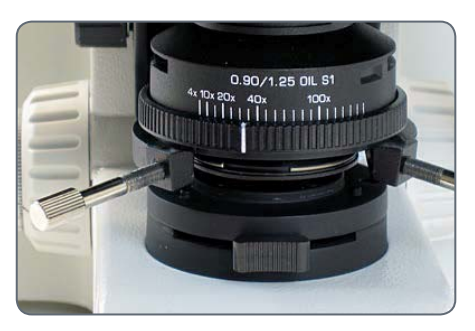

5. Bringen Sie den Kondensor mithilfe des Kondensorfokussierknopfes links an der Tischaufnahme in die höchste Stellung.

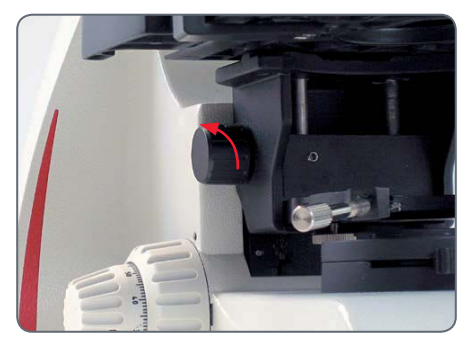

6. Ziehen Sie die beiden Stellschrauben mit dem im Lieferumfang enthaltenen Werkzeug an (bzw. ziehen Sie bei einem Köhlerstativ die beiden Flügelschrauben an), sodass die obere Linse des Kondensors in der Arbeitsposition unter dem Objektiv zentriert ist und der Objekttisch-Kondensor somit grob zentriert ist.

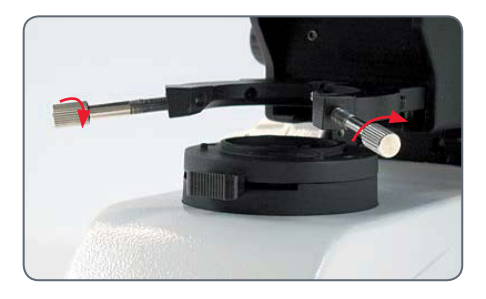

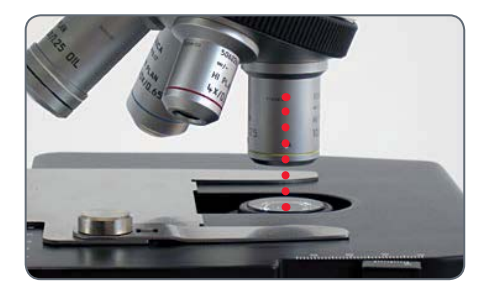

Eine präzisere Zentrierung des Kondensors nehmen Sie vor, wenn Sie zum Abschnitt "Vollständige Kondensorzentrierung" auf Seite 31 kommen.

اد

# **Fertig!**

 $\leftarrow$ 

## **Das Mikroskop einschalten**

#### **Arbeitsfläche**

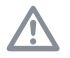

Verwenden Sie Ihr Mikroskop immer auf einer harten, stabilen Oberfläche.

#### **Netzkabel**

Wenn das Netzkabel nicht bereits befestigt ist, befestigen Sie es sicher an der Rückseite des Mikroskops.

#### **USB-Netzanschluss**

Das Leica DM750 ist mit einem 5 V/1,5 A USB-Netzanschluss in der Mitte der Kabelaufwicklung ausgestattet. Über diesen Anschluss können einige Leica Kameras oder andere Geräte mit 5 V/1,5 A-Bedarf mit Strom versorgt werden.

#### **Einstellen der Beleuchtungsintensität**

Stellen Sie die Beleuchtung mithilfe des Reglers links unten am Stativ zunächst auf die niedrigste Stufe ein. Mithilfe des Reglers können Sie die vom Beleuchtungssystem produzierte Lichtintensität einstellen.

#### **Anschließen und Einschalten des Mikroskops**

- 1. Stecken Sie das Netzkabel des Mikroskops in eine entsprechend geerdete Steckdose. Das Gerät ist mit einem geerdeten dreifaserigen Kabel ausgestattet.
- 2. Schalten Sie das Mikroskop mithilfe des Schalters rechts unten am Mikroskopstativ ein.

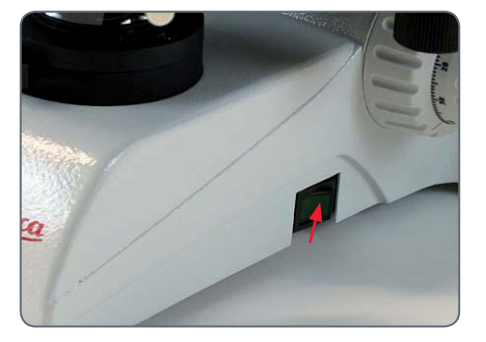

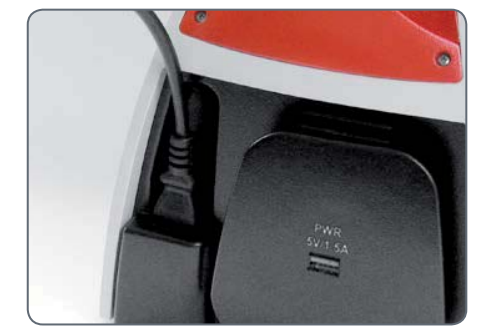

## **Vollständige Kondensorzentrierung**

Wenn Sie eine Standardkonfiguration  $\overline{\bullet}$ П des Leica DM750 erworben haben, wurde der Kondensor bereits von Leica Microsystems vorzentriert.

1. Öffnen Sie die Kondensor-Apertur, indem Sie den Rändelring am Kondensor nach rechts drehen.

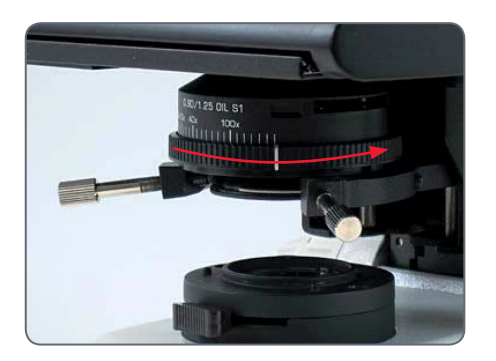

Achten Sie darauf, dass sich der Kondensor in der höchsten Stellung befindet.

2. Schreiben Sie ein "X" auf ein Stück Papier in der Größe einer Visitenkarte und legen Sie es so auf den Lichtausgang des Mikroskopstativs, dass das "X" über der Beleuchtung zentriert ist.

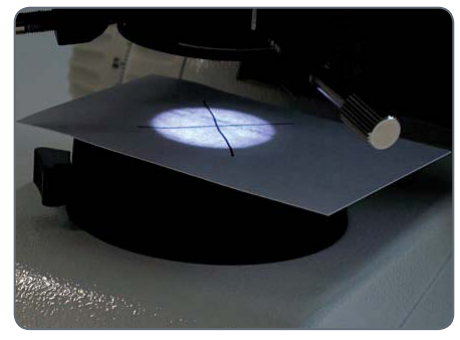

3. Schauen Sie durch die Okulare auf das X und zentrieren Sie es im Gesichtsfeld, indem Sie mit dem im Lieferumfang enthaltenen Werkzeug die Stellschrauben anziehen (bzw. bei einem Leica DM750 mit Köhlerscher Beleuchtung die Rändelschrauben anziehen).

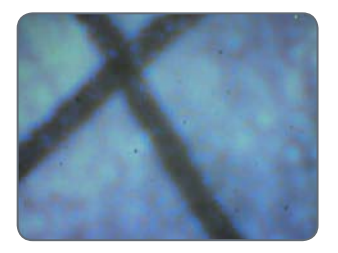

Nicht zentriert

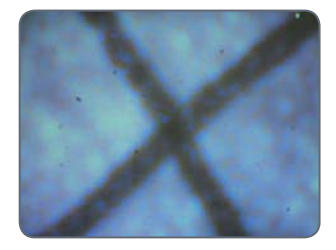

Zentriert

## **Verwendung des Kondensors**

#### **Verwendung des Kondensors**

Der Kondensor ist mit einer Irisblende  $\overline{\bullet}$ ı ausgestattet, die so eingestellt werden kann, dass sie der effektiven numerischen Apertur des Objektivs entspricht

1. Zum Öffnen und Schließen dieser Blende drehen Sie einfach den Rändelring am Kondensor nach rechts oder links, sodass die Linie am Ring an der verwendeten Objektivvergrößerung ausgerichtet ist.

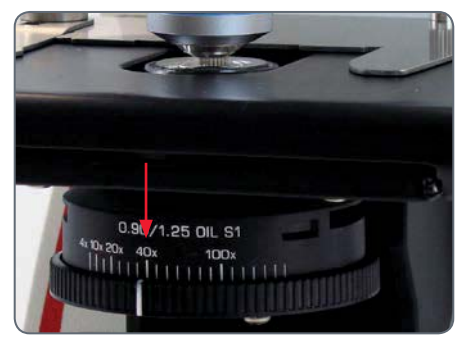

Die Linie am Ring wird mit der verwendeten Objektivvergrößerung ausgerichtet.

2. Öffnen Sie die Irisblende des Kondensors zunächst ganz, indem Sie den Kondensorring ganz nach rechts drehen.

## **Vorbereitung auf das Betrachten eines Objektträgers**

- 1. Platzieren Sie einen Objektträger auf dem Objekttisch, indem Sie ihn unter die Halteklammern schieben.
- Der Objektträger wird durch Halte-Ī klammern fixiert.
- 2. Positionieren Sie den Objektträger mithilfe der X/Y-Objekttischsteuerung so, dass sich ein Teil des Präparats unter dem verwendeten Objektiv befindet.

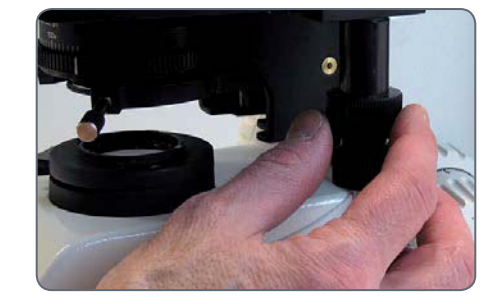

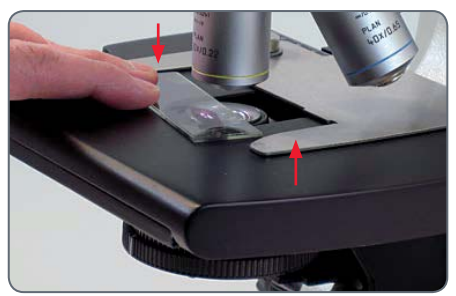

Objektträger-Halteklammern

اد

## **Fokussieren**

- 1. Drehen Sie den Objektivrevolver (mithilfe des Rändelrings) so, dass das Objektiv mit der niedrigsten Vergrößerungsstufe in die Arbeitsposition gedreht wird.
- 2. Fahren Sie den Objekttisch nach oben, indem Sie den Grobfokussierknopf bis zum Anschlag in der höchsten Position drehen.

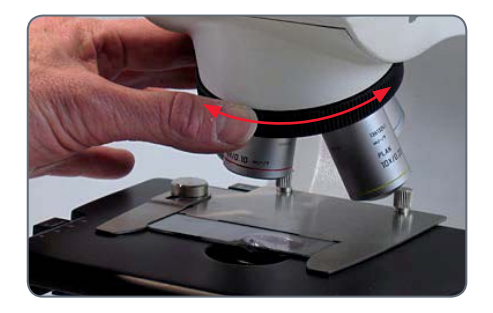

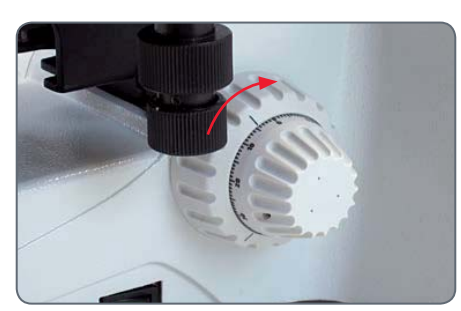

Grobfokuseinstellknopf

3. Schauen Sie in die Okulare und stellen Sie die Beleuchtungsintensität so ein, dass sie angenehm für die Augen ist.

Das Stativ des Leica DM750 wurde werk- $\overline{\bullet}$ seitig so eingestellt, dass der Fokus von dieser Position aus innerhalb von 1.5 Drehungen der Feinfokussierung auffindbar ist.

4. Stellen Sie das Präparat mithilfe des Feinfokussierknopfes scharf.

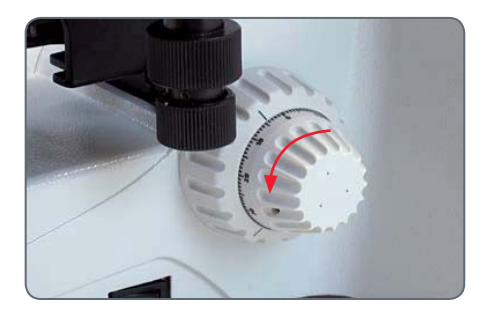

## **Tubusjustierung**

#### **Einstellen der Tuben**

1. Stellen Sie die Tuben auf Ihren Pupillenabstand ein. Schieben Sie die Tuben zusammen oder auseinander, um den Abstand zwischen den Okularen zu verringern oder zu erhöhen, bis Sie einen beleuchteten Kreis sehen.

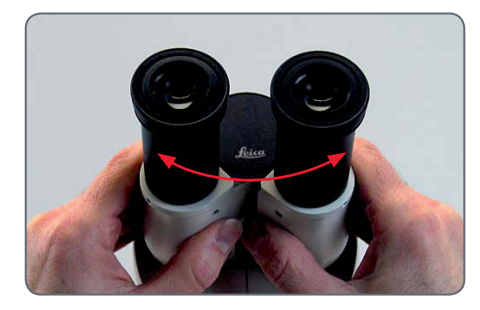

Die Länge der Tuben bleibt bei allen Pupillenabständen gleich. Das bedeutet, dass eine Änderung des Pupillenabstands keinen Einfluss auf Parfokalität, Vergrößerung oder vergrößerungsabhängige Kalibrierungen hat.

#### **Leica EZ Tubus**

- Falls Sie einen Leica FZ Tubus verwenden. bei dem die Okulare in die Tuben integriert sind, sind keine weiteren Justierungen erforderlich. Tragen Sie auf jeden Fall Ihre Brille oder Kontaktlinsen.
- <sup>O</sup> Bei einem Leica DM750 mit Standardbeleuchtung (ohne Köhler-Feldblende) fahren Sie mit dem Abschnitt "Ölimmersionstechnik" auf Seite 39 fort.
- <sup>O</sup> Bei einem Leica DM750 mit Köhler-Feldblende fahren Sie mit dem Abschnitt "Köhler-Konfiguration" auf Seite 37 fort.

#### **Standardtubus mit zwei festen Okularen**

Wenn Sie einen Standardtubus mit zwei festen Okularen (keine Fokussierokulare) verwenden, sind keine weiteren Justierungen erforderlich. Tragen Sie auf jeden Fall Ihre Brille oder Kontaktlinsen.

- <sup>O</sup> Bei einem Leica DM750 mit Standardbeleuchtung (ohne Köhler-Feldblende) fahren Sie mit dem Abschnitt "Ölimmersionstechnik" auf Seite 39 fort.
- <sup>O</sup> Bei einem Leica DM750 mit Köhler-Feldblende fahren Sie mit dem Abschnitt "Köhler-Konfiguration" auf Seite 37 fort.

#### **Standardtubus mit einem oder zwei Fokussierokularen**

Wenn Sie einen Standardtubus mit einem oder zwei Fokussierokularen verwenden, sind einige Justierungen erforderlich.

1. Stellen Sie die Fokussierokulare auf "0".

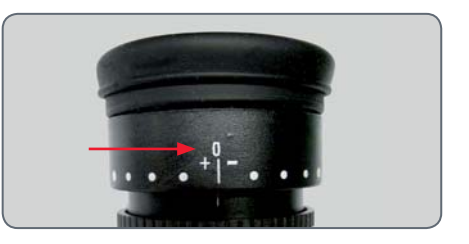

اد

## **Tubusjustierung (Fortsetzung)**

Falls Sie beim Mikroskopieren Ihre Sehhilfe (Kontaktlinsen oder Brille) tragen wollen, sind nur geringfügige Justierungen erforderlich.

2. Fokussieren Sie mithilfe des Feinfokuseinstellknopfes auf das Präparat, während Sie nur durch eines der Okulare schauen (bei Verwendung eines fokussierbaren und eines nicht fokussierbaren Okulars schauen Sie durch das nicht fokussierbare). Schließen Sie dabei das andere Auge oder decken Sie es ab.

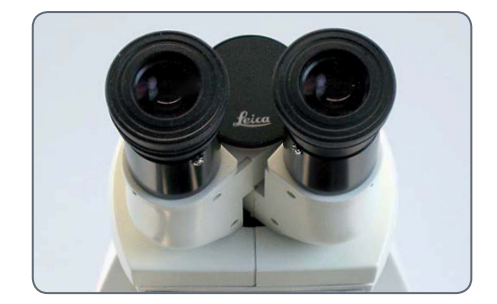

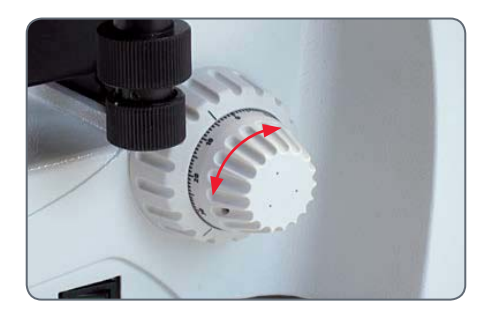

- 3. Schauen Sie jetzt mit dem anderen Auge nur durch das andere Okular (Fokussierokular). Fokussieren Sie jetzt das Präparat mithilfe der Fokussierfunktion des Okulars.
	- Verändern Sie dabei nicht die Höhe des Objekttischs.
- 4. Greifen Sie den Rändelring am Fokussierokular mit einer Hand und drehen Sie mit der anderen Hand oben am Okular, bis das Präparat für dieses Auge und dieses Fokussierokular scharf gestellt ist. Dadurch

werden Unterschiede in der Sehschärfe zwischen Ihrem linken und Ihrem rechten Auge ausgeglichen.

5. Wechseln Sie jetzt zu einem Objektiv mit starker Vergrößerung (kein Ölobjektiv) und fokussieren Sie das Mikroskop, während Sie mit beiden Augen durch die Okulare schauen.

Bei höherer Vergrößerung ist die Feld- $\blacksquare$  tiefe geringer. Daher werden Sie nach dem Fokussieren mit starker Vergrößerung feststellen, dass beim Wechsel zu schwacher Vergrößerung allenfalls eine geringfügige Justierung des Feinfokus erforderlich ist.

- Falls Sie ein DM750 mit Standardbeleuchtung verwenden, fahren Sie mit dem Abschnitt "Ölimmersionstechnik" auf Seite 39 fort.
- <sup>O</sup> Falls Ihr DM750 eine Köhler-Konfiguration besitzt, fahren Sie bitte mit dem nächsten Abschnitt "Köhler-Konfiguration" auf Seite 37 fort.

احە

## **Köhler-Konfiguration**

Wenn Ihr Leica DM750 mit einer Feldblende für Köhler-Beleuchtung  $\overline{\bullet}$ ш ausgestattet ist, zentrieren Sie den Kondensor wie nachfolgend beschrieben.

1. Schließen Sie die Köhler-Feldblende an der Basis des Mikroskop, sodass die Blendenblätter beim Blick durch die Okulare innerhalb des Sichtfeldes zu sehen sind.

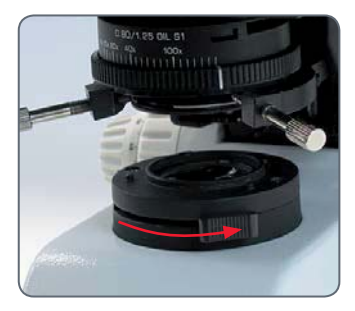

j Die Köhler-Feldblende wird geschlossen

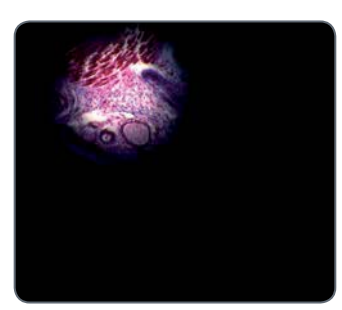

Die Köhler-Feldblende wird geschlossen

2. Fokussieren Sie die Blätter der Feldblende mithilfe des Kondensorfokussierknopfes an der linken Seite der Tischaufnahme.

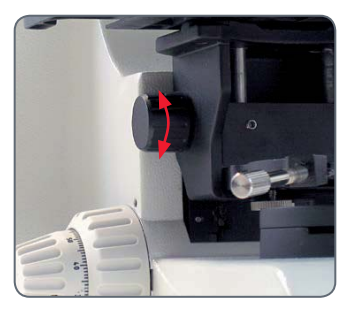

Kondensorfokussierknopf

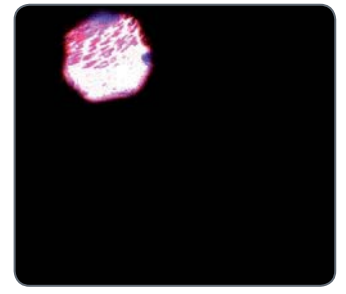

Blätter sind fokussiert

للم

## **Köhler-Konfiguration (Fortsetzung)**

3. Drehen Sie die Kondensor-Zentrierflügelschrauben gleichzeitig, um das Bild der Feldblende zu zentrieren.

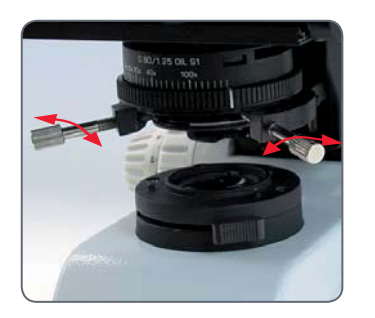

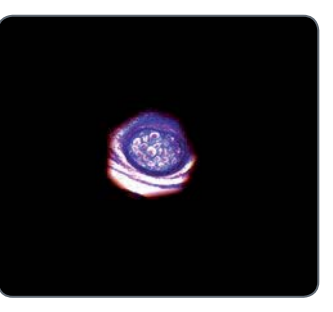

4. Öffnen Sie die Feldblende, bis sich die Blendenblätter gerade außerhalb des Sichtfeldes befinden.

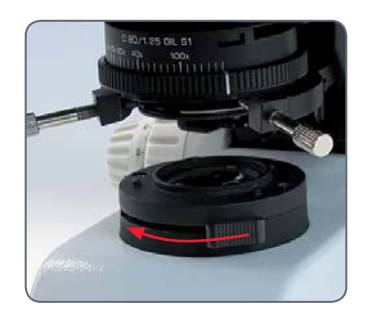

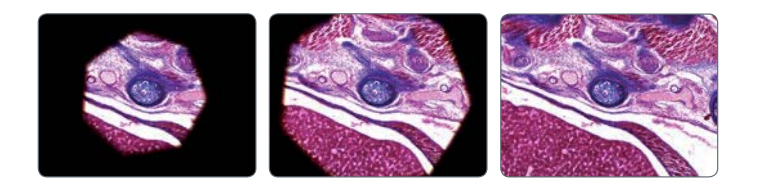

## **Ölimmersionstechnik**

1. Suchen Sie den Bereich auf dem Objektträger, den Sie untersuchen wollen.

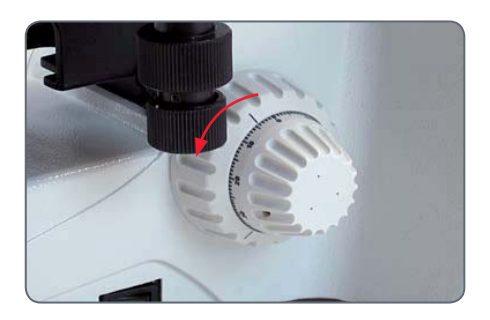

2. Fahren Sie den Objekttisch mithilfe des Grobeinstellknopfes auf die niedrigste Position herunter.

3. Geben Sie einen Tropfen Immersionsöl von Leica auf den Bereich des Objektträgers, den Sie untersuchen.

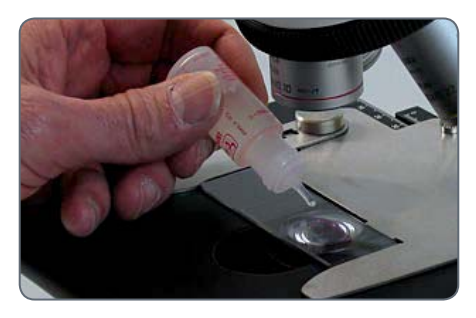

4. Drehen Sie das Ölimmersionsobjektiv (das Objektiv mit der Aufschrift "OIL") an die Arbeitsposition.

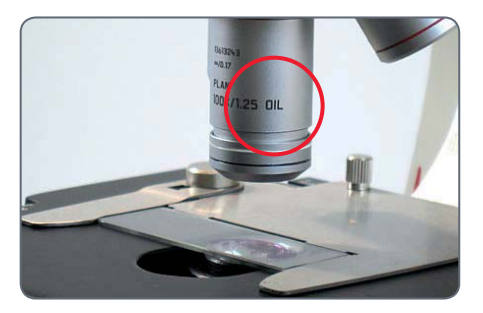

اد

## **Ölimmersionstechnik (Fortsetzung)**

5. Fahren Sie den Objekttisch mithilfe des Grobeinstellknopfs langsam nach oben, bis der Öltropfen auf dem Objektträger gerade mit der Linse des Ölimmersionsobjektivs in Berührung kommt.

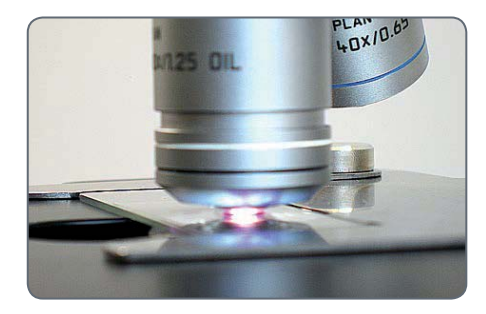

- 7. Schauen Sie durch das Mikroskop und drehen Sie langsam den Feineinstellknopf, sodass sich der Objekttisch nach oben bewegt, bis das Präparat im Fokus ist.
- 8. Wenn Ihre Arbeit mit dem Ölimmersionsobjektiv beendet ist, reinigen Sie die Vorderseite des Objektivs, den Objektträger und alle anderen Flächen, die mit dem Öl in Kontakt genommen sind, nach den Anweisungen im Abschnitt "Pflege des Mikroskops" auf Seite 44.

6. Halten Sie den Rändelring am Objektivrevolver und schwingen Sie das Objektiv hin und her, um Luftblasen zu beseitigen. Bringen Sie dann das Ölobjektiv in die endgültige Position, sodass sich der Öltropfen zwischen der vorderen Linse des Objektivs und dem Objektträger befindet.

## **Verzögerte Ausschaltung**

Das Leica DM750 besitzt eine Funktion ı für verzögerte Ausschaltung, durch die die Beleuchtung automatisch ausgeschaltet wird, wenn zwei Stunden lang keine Änderung an der Beleuchtungsintensität vorgenommen wurde.

- <sup>O</sup> Bei allen Objektivrevolverstativen mit vier Positionen ist die verzögerte Ausschaltung standardmäßig aktiviert (hauptsächlich Schulungsanwendungen).
- Bei allen Objektivrevolverstativen mit fünf Positionen ist die verzögerte Ausschaltung standardmäßig deaktiviert (hauptsächlich klinische Anwendungen).

### **Ändern des Status der verzögerten Ausschaltung**

- 1. Drehen Sie den Intensitätsregler zur niedrigsten Stufe.
- 2. Schalten Sie das Gerät ein.
- 3. Drehen Sie den Intensitätsregler innerhalb von fünf Sekunden auf die höchste Stufe und dann zurück auf die niedrigste Stufe.

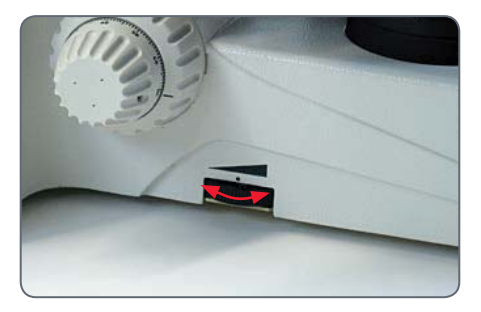

- Die LED-Beleuchtung blinkt, wodurch angezeigt wird, dass der Status der verzögerten Ausschaltung geändert wurde.
- Nach Deaktivierung der verzögerten Ausschaltung blinkt die LED zweimal langsam und leuchtet dann kontinuierlich.
- <sup>O</sup> Nach Aktivierung der verzögerten Ausschaltung blinkt die LED dreimal schnell und leuchtet dann kontinuierlich.

Wenn Sie das Gerät aus- und wieder einschalten, ist der zuletzt verwendete Status der verzögerten Ausschaltung aktiv, und die LED blinkt nicht.

اد

## **Los!**

## **Auf die Plätze! Fertig! Los!**

Jetzt müssen Sie nur noch die Objektive wechseln, die Kondensorapertur (und bei einem DM750 mit Köhler-Stativ die Feldblende) auf die verwendete Objektivvergrößerung einstellen, bevor Sie die Sicht genießen dürfen!

# **Pflege des Mikroskops**

## **Allgemeine Wartung**

#### **Generell**

Tragen Sie das Mikroskop immer mit beiden Händen. Am Mikroskop befindet sich zu diesem Zweck ein Griff an der Rückseite und ein Ausschnitt an der Vorderseite.

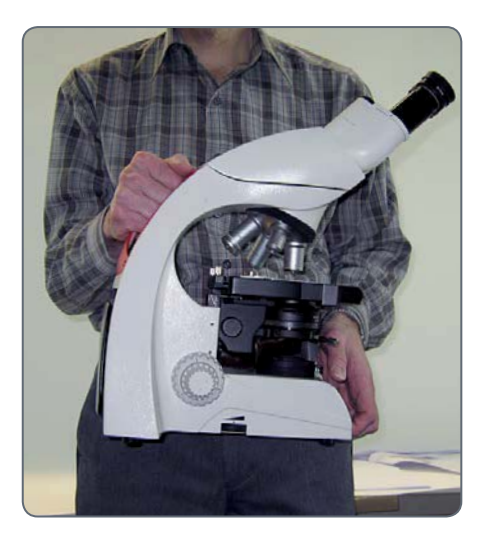

Sie können das Kabel so aufwickeln, dass nur das benötigte Teilstück des Kabels frei herunterhängt.

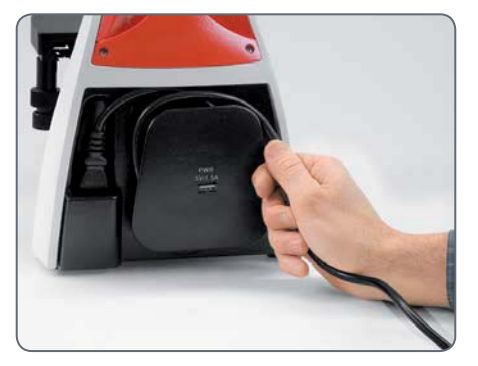

- Halten Sie alle optischen Komponenten sauber. Für eine gute Darstellung ist Sauberkeit unerlässlich.
- <sup>O</sup> Wenn das Mikroskop nicht in Verwendung ist, sollte es immer mit der mitgelieferten Schutzhülle abgedeckt sein.
- Wenn eine optische Fläche verschmutzt oder verstaubt ist, spülen Sie sie mithilfe einer Spritze ab oder reinigen Sie sie mit einem Kamelhaarpinsel, bevor Sie sie abzuwischen versuchen.
- <sup>O</sup> Optische Flächen sollten mit einem fusselfreien Tuch oder Wattestäbchen, die in handelsübliche Glasreiniger getränkt wurden, gereinigt werden.
- Verwenden Sie den Glasreiniger nur sehr sparsam. Das fusselfreie Tuch, Linsentuch oder Wattestäbchen sollte mit dem Reiniger getränkt werden, aber nicht so feucht sein, dass der Reiniger über die Linse hinausfließt.

## **Allgemeine Wartung (Fortsetzung)**

- <sup>O</sup> Kein Teil des Mikroskops ist so anfällig für Verschmutzung (durch Schmutz, Staub oder Öl) wie die vordere Linse des Objektivs. Wenn Sie fehlenden Kontrast oder undeutliche Konturen feststellen, prüfen Sie immer den Zustand der vorderen Linse mit einer Lupe.
- $40\times$  und 100 $\times$  Objektive müssen vorsichtiger gereinigt werden. Hinweis: Um die für Objektive mit stärkerer Vergrößerung typische Flachheit zu erzielen, hat das Objektiv eine kleine konkave vordere Linse mit recht kleinem Radius und geringer Krümmung. Die Oberfläche dieser vorderen Linse kann mit einem mit Watte umhüllten Zahnstocher oder einem kleinen Wattestäbchen gereinigt werden. Mit einem mit handelsüblichem Glasreiniger befeuchteten sauberen Tuch reinigen. Wischen Sie vorsichtig über die vordere Linse, ohne zu reiben. Achten Sie darauf, dass die Watte mit der konkaven Linsenfläche in Kontakt ist.

Prüfen Sie das Objektiv nach dem Reinigen mit einer Lupe.

Wenn Sie den Optikkörper des Mikroskops entfernen müssen, achten Sie darauf, nicht die äußere Linsenfläche (an der Unterseite des Optikkörpers) zu berühren. Durch Fingerabdrücke auf dieser Fläche wird die Klarheit des Bildes verringert. Diese Linse kann auf dieselbe Weise wie Objektive und Okulare gereinigt werden.

#### **Beleuchtung**

Das Leica DM750 verwendet I FD-Beleuchtung. Daher ist während der Lebensdauer des Mikroskops kein Lampenwechsel erforderlich.

احە

# **Problembehandlungen**

 $\overline{\phantom{a}}$ 

## **Problembehandlungen**

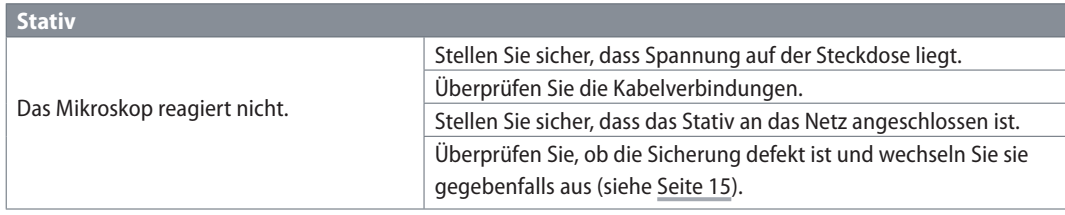

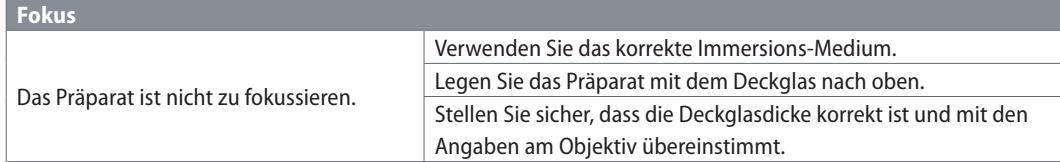

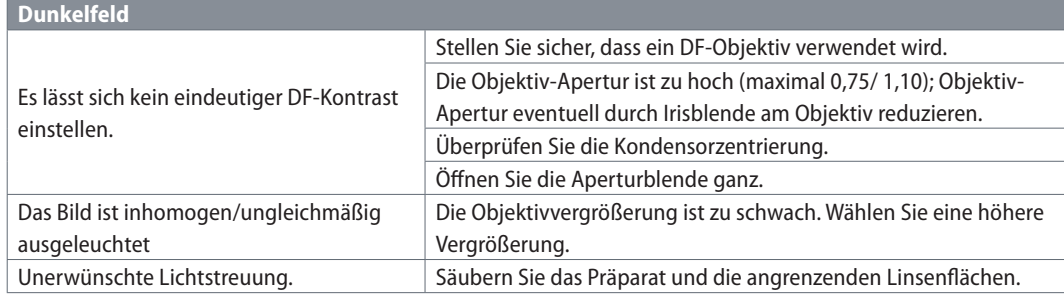

 $\overline{\phantom{a}}$ 

## **Problembehandlungen (Fortsetzung)**

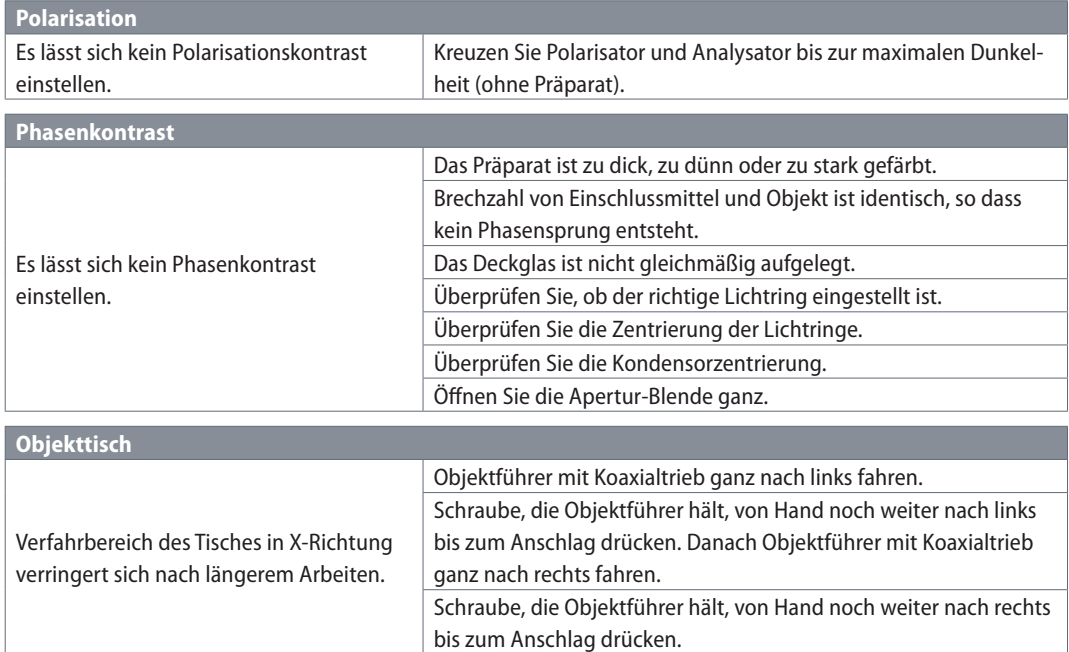

 $\leftarrow$ 

## **Abmessungen**

 $\overline{\phantom{a}}$ 

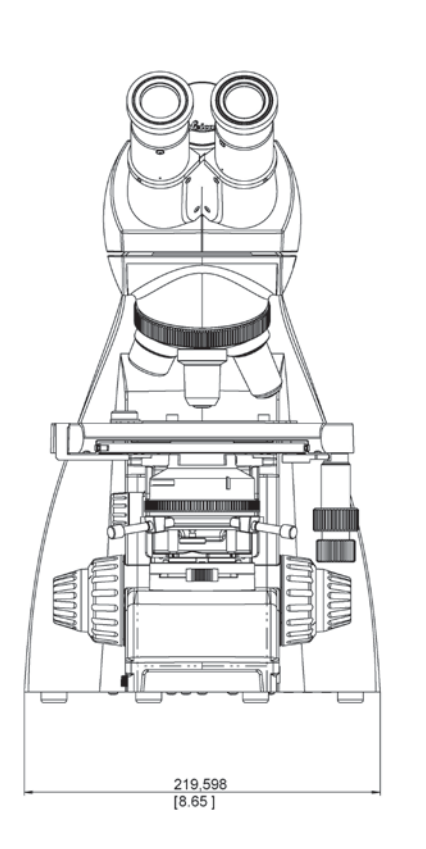

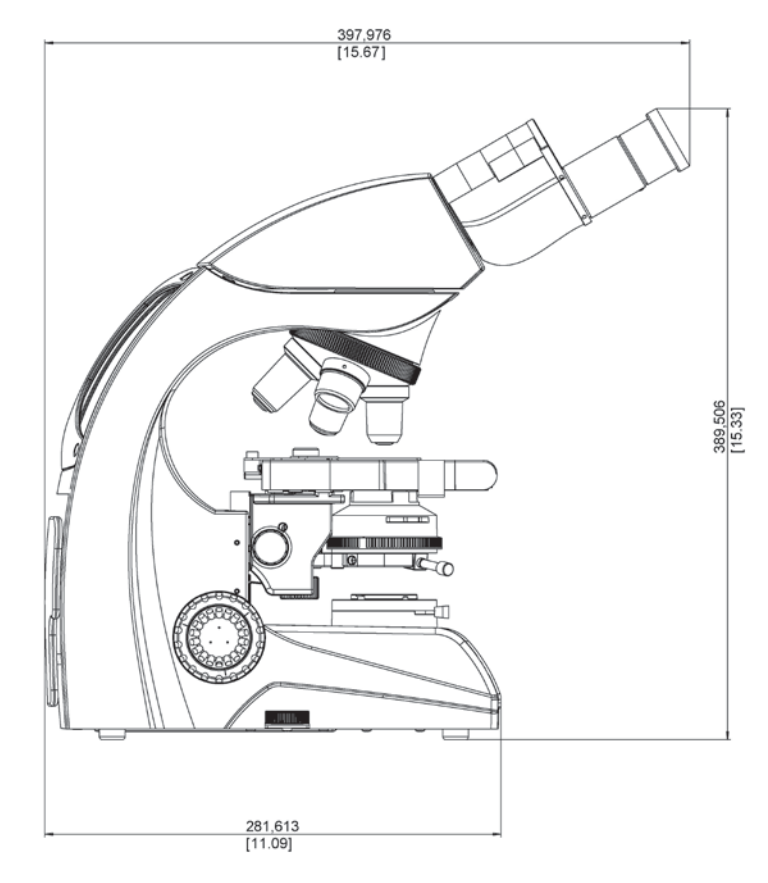

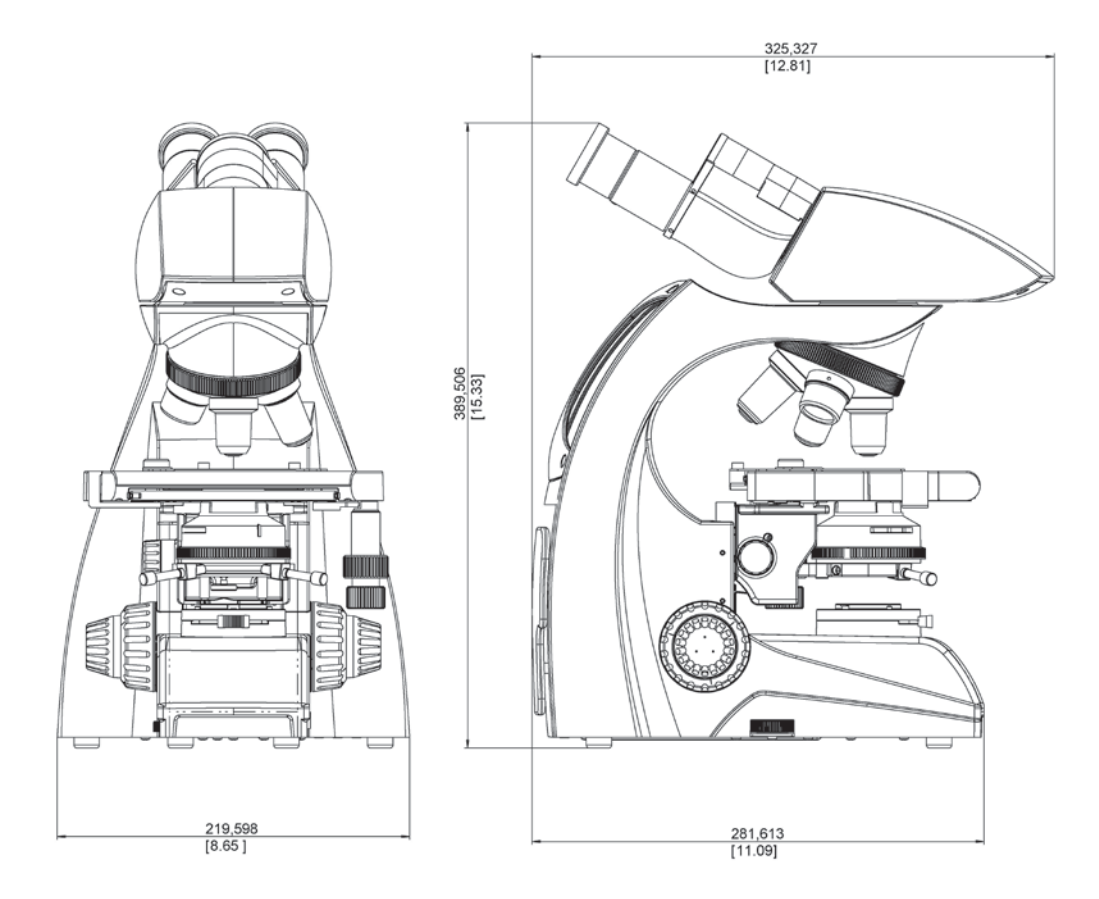

 $\leftarrow$ 

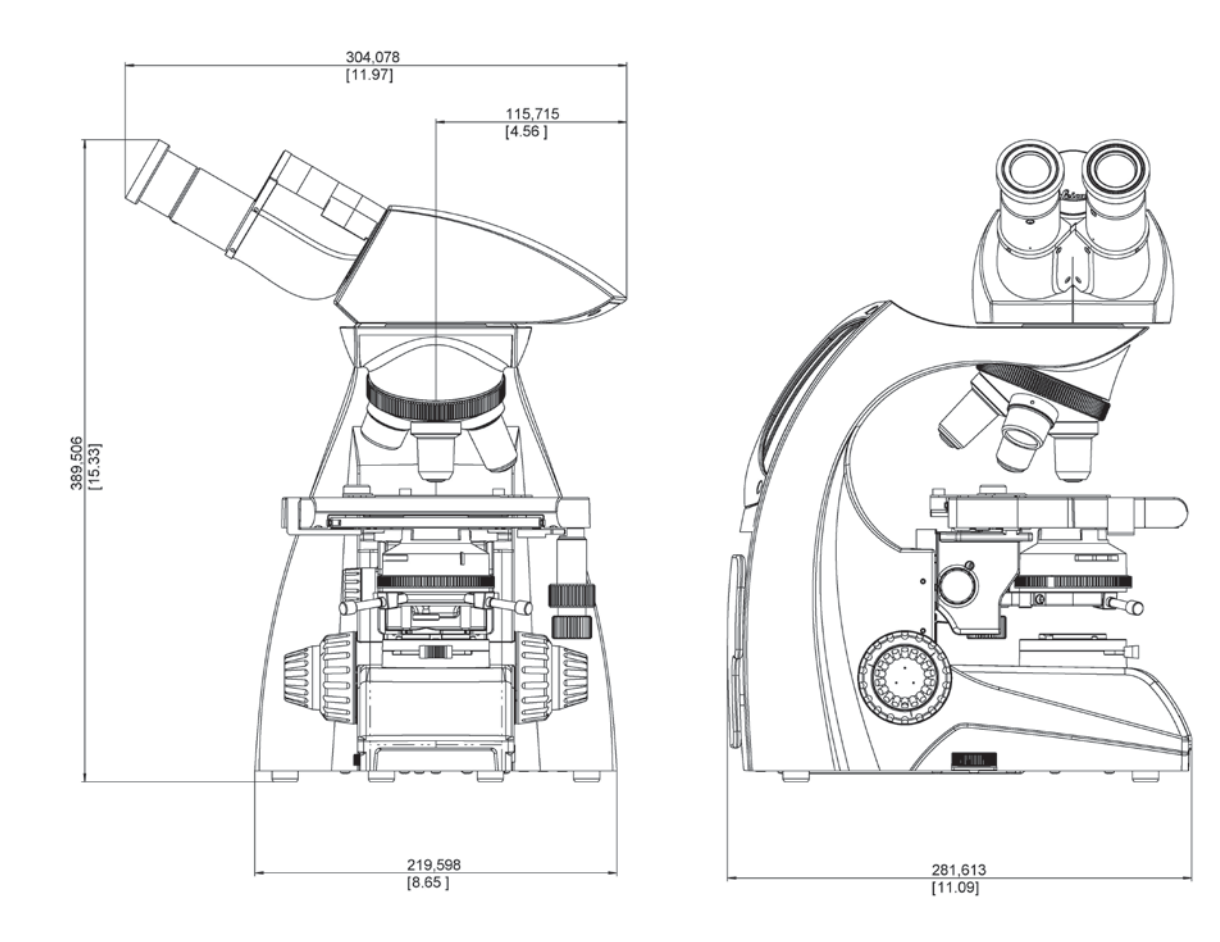

 $\leftarrow$ 

Die fruchtbare Zusammenarbeit "mit dem Anwender, für den Anwender" ist seit jeher Grundlage für die Innovationskraft von Leica Microsystems. Auf dieser Basis haben wir unsere fünf Unternehmenswerte entwickelt: Pioneering, High-end Quality, Team Spirit, Dedication to Science und Continuous Improvement. Diese Werte mit Leben zu erfüllen, heißt für uns: Living up to Life.

#### INDUSTRY DIVISION

Mit hochwertigen und innovativen Bildgebungssystemen für die Betrachtung, Vermessung und Analyse von Mikrostrukturen unterstützt die Industry Division von Leica Microsystems das Streben ihrer Kunden nach höchster Qualität und Ergebnissen. Ihre Lösungen werden bei industriellen Routine- und Forschungsanwendungen, in der Materialwissenschaft und Qualitätssicherung, in der Forensik und bei Schulungsanwendungen eingesetzt.

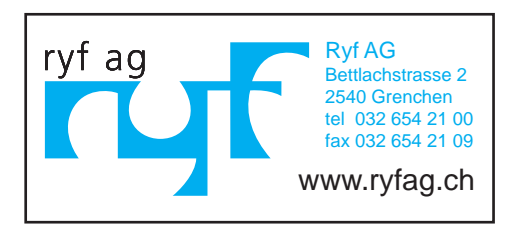

**13IDE13060DE\_1** ∙ Copyright © by Leica Microsystems (Schweiz) AG, CH-9435 Heerbrugg, 2015. Änderungen vorbehalten. LEICA und das Leica Logo sind registrierte Markenzeichen von Leica Microsystems IR GmbH.

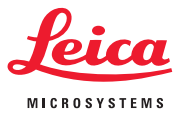